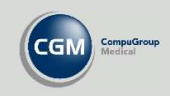

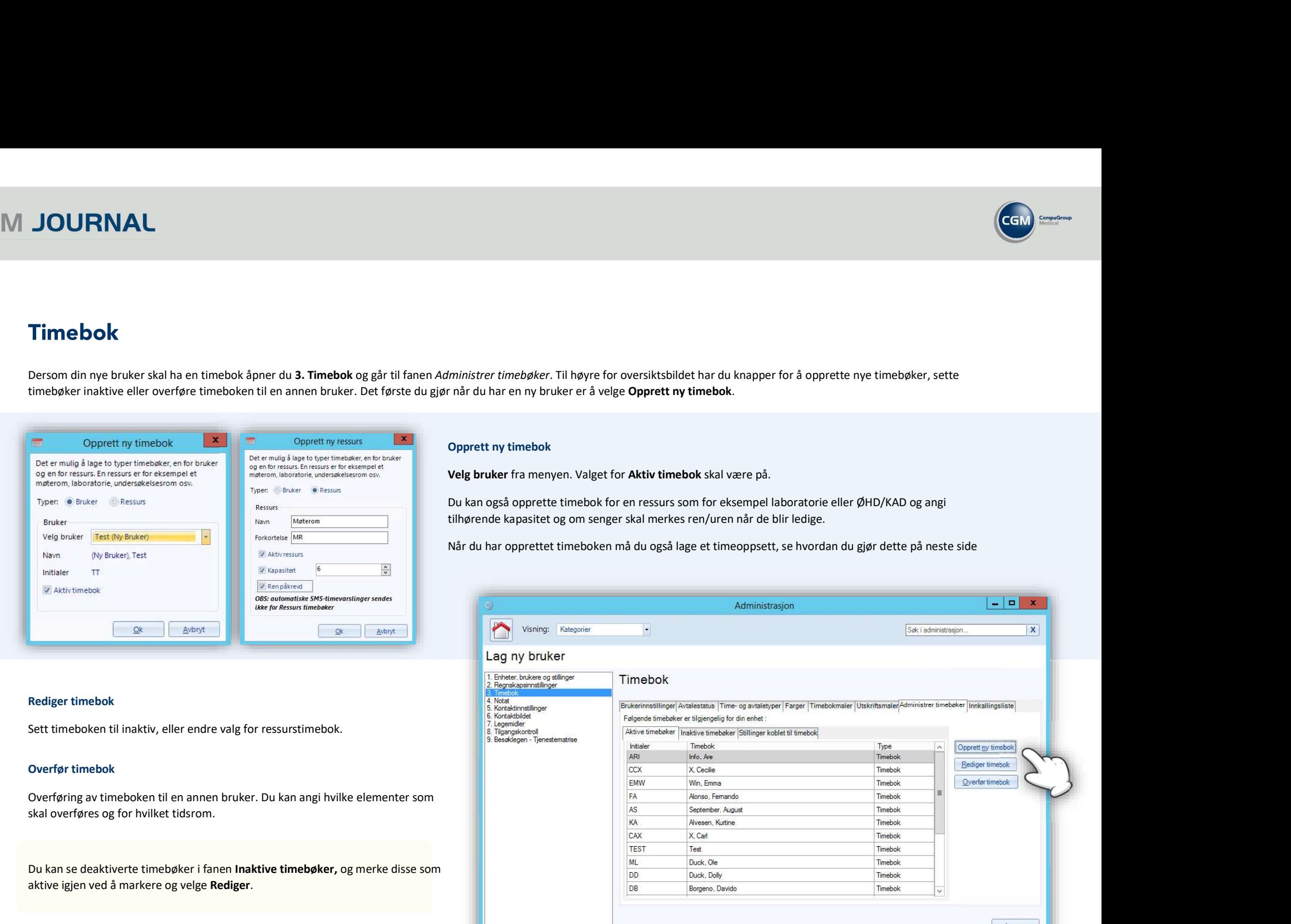

Velg bruker fra menyen. Valget for Aktiv timebok skal være på.

Du kan også opprette timebok for en ressurs som for eksempel laboratorie eller ØHD/KAD og angi tilhørende kapasitet og om senger skal merkes ren/uren når de blir ledige.

Når du har opprettet timeboken må du også lage et timeoppsett, se hvordan du gjør dette på neste side

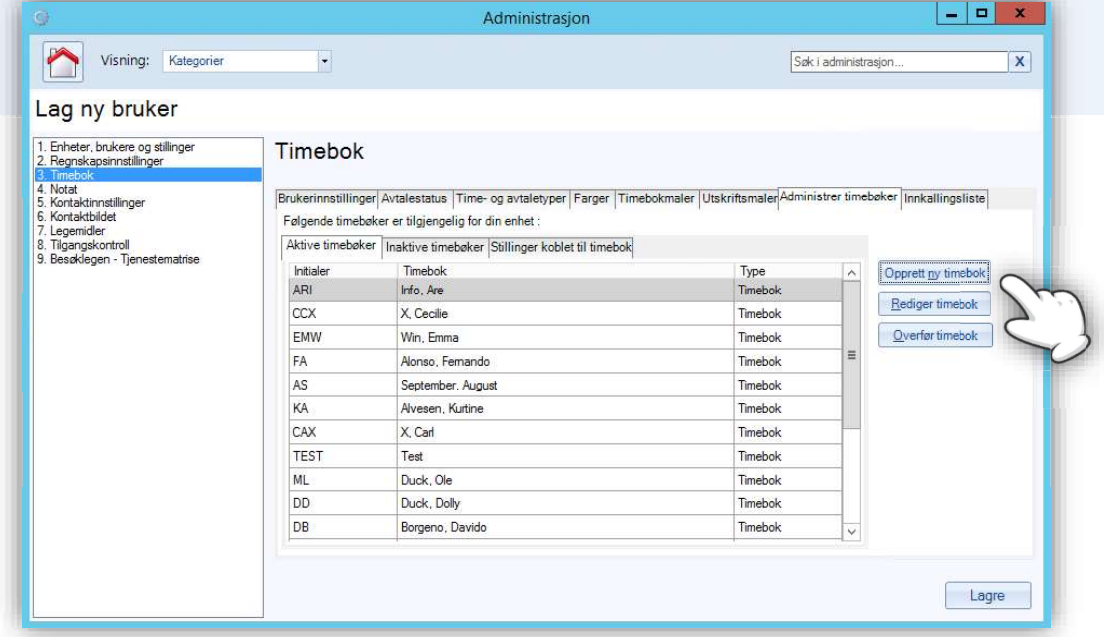

#### Rediger timebok

Sett timeboken til inaktiv, eller endre valg for ressurstimebok.

### Overfør timebok

Overføring av timeboken til en annen bruker. Du kan angi hvilke elementer som

Du kan se deaktiverte timebøker i fanen Inaktive timebøker, og merke disse som aktive igjen ved å markere og velge Rediger.

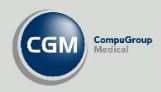

Gå til fanen Timebokmaler for å lage et timeoppsett du kan sette inn i timeboken.

dager og tidsrom for malen, samt varighet på timene og eventuelle pauser.

Du kan også høyreklikke direkte på tomrommet i ukeplanen og velge Sett inn time dersom du vil sette inn timer manuelt eller gjøre spesielle tilpasninger.

eller slette timen.

samtidig som du drar opp eller ned.

OBS! Husk at malen også må legges til i timeboken før du er ferdig.

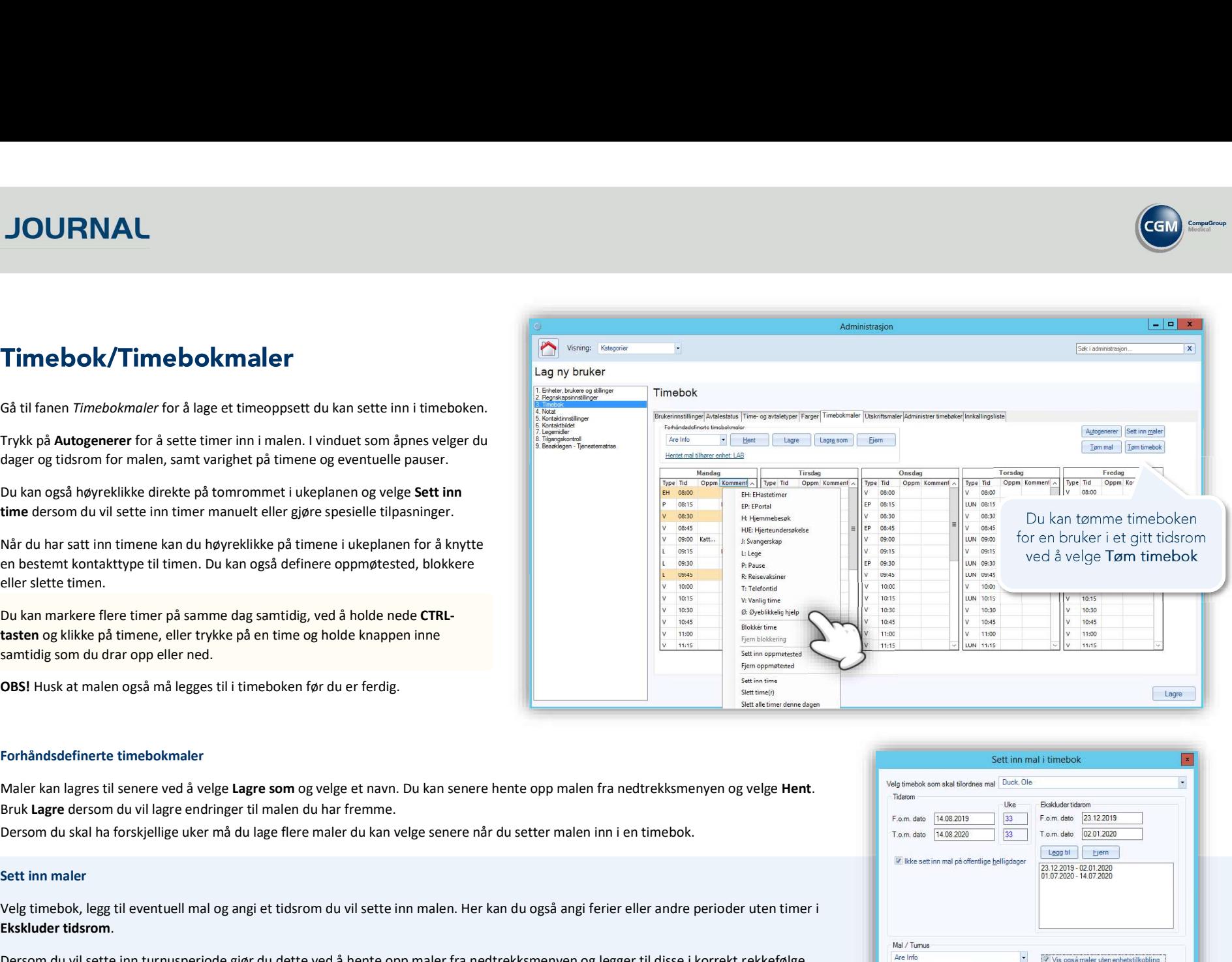

### Forhåndsdefinerte timebokmaler

Maler kan lagres til senere ved å velge Lagre som og velge et navn. Du kan senere hente opp malen fra nedtrekksmenyen og velge Hent.<br>Bruk Lagre dersom du vil lagre endringer til malen du har fremme.

### Sett inn maler

Velg timebok, legg til eventuell mal og angi et tidsrom du vil sette inn malen. Her kan du også angi ferier eller andre perioder uten timer i Ekskluder tidsrom.

Dersom du vil sette inn turnusperiode gjør du dette ved å hente opp maler fra nedtrekksmenyen og legger til disse i korrekt rekkefølge. Disse starter rotasjon på startdatoen du har valgt. Trykk på Vis også maler uten enhetstilkobling for å se alle malene.

Det kan ta noe tid å opprette timeboken, ikke avslutt programmet.

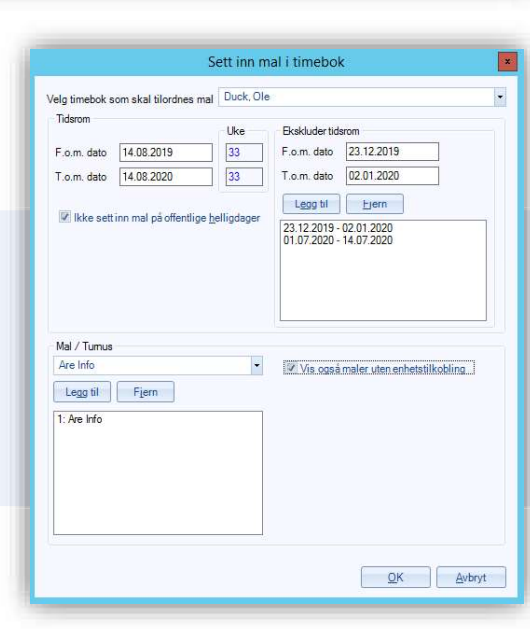

CGM Journal 13C · Brukerhåndtering · 25.08.2020 - versjon 1.0

# **CGM JOURNAL**

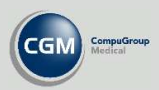

## Timebok/Brukerinnstillinger

Gå til fanen Brukerinnstillinger for diverse innstillinger:

### For brukeren

- Diverse valg relatert til utskrift  $\bullet$
- Valg for å vise helgedager i timeboken
- Oppdatering av andre timebøker om avtalestatus
- Velg en standard timebok når du åpner modulen i programmet eller at den husker siste aktive
- Velg hvilken fane du starter i når du åpner timebokmodulen, for eksemp dagsplanen, ukeplan eller pasientsøk
- Angi standard timekort for utskrift

Under Alle bøker kan du angi om du vil se rollefilter i timebokmodulen og ang hvilke roller du vil se som standard. Vær oppmerksom på at denne overstyres dersom det er aktivert Timebokgrupper for enheten.

#### For alle

• Angi standard kontakttype ved journalføring for innkallinger og timeavta som får status for manglende oppmøte eller avbestilling i timeboken.

Timebokgrupper kan aktiveres dersom man trenger tilgang til mange timebøker. Du kan lage opptil tre grupper med åtte timebøker i

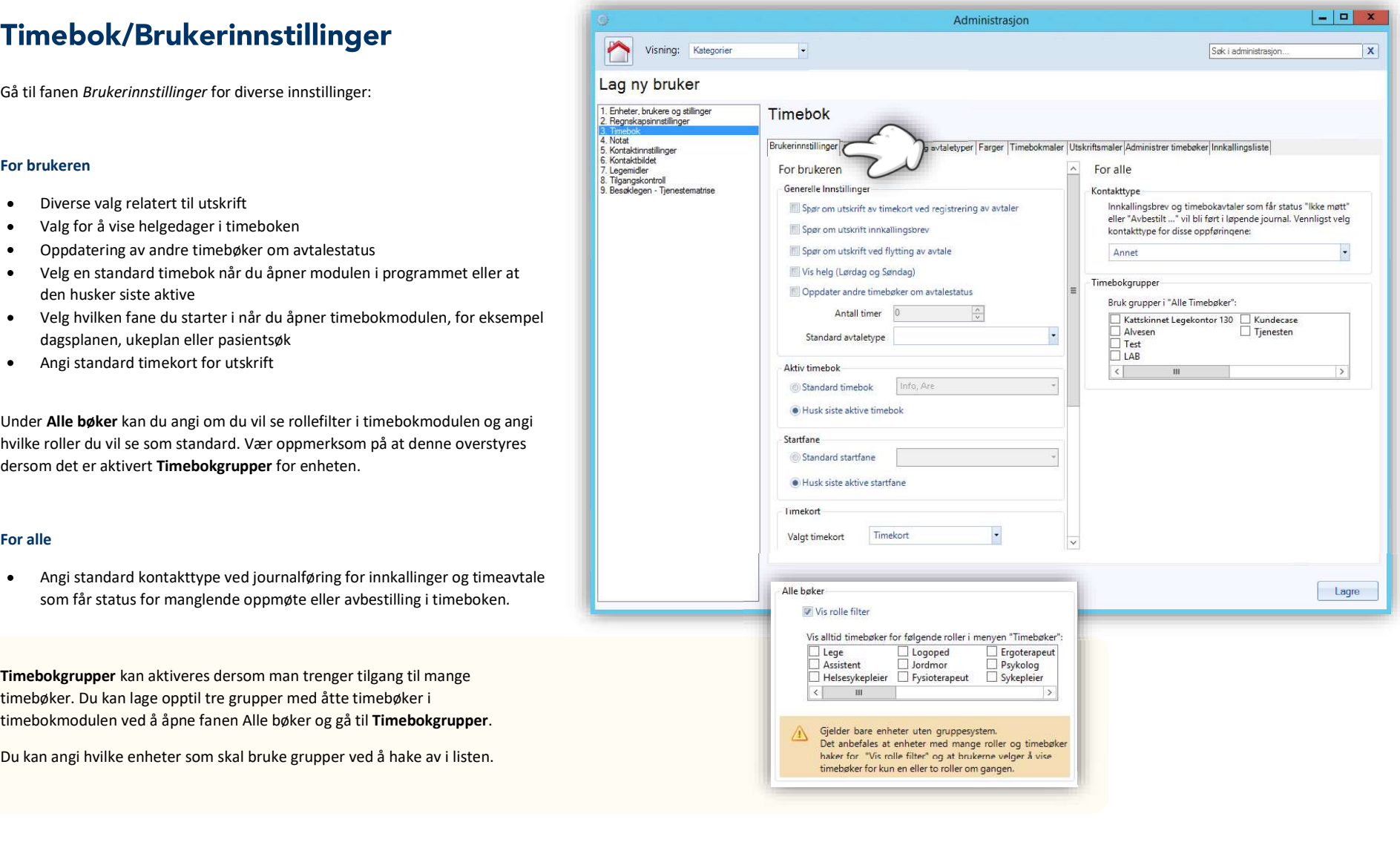